## **Indicazioni per il pagamento con PagoPA**

Da smartphone o tablet accedere all'app del registro elettronico **DidUp famiglia** (verificare che sia installata l'ultima versione 1.14.3, nel caso effettuare l'aggiornamento da Play Store per Android o App Store per IOS), chi non avesse ancora le credenziali può richiederle all'indirizzo mail [ufficio.alunni@icgrossitreviglio.edu.it,](mailto:ufficio.alunni@icgrossitreviglio.edu.it) specificando nome e cognome alunno, plesso e classe.

Dal menu selezionare la voce pagamenti – paga – vai su PagOnline e sarete reindirizzati al portale PagOnline.

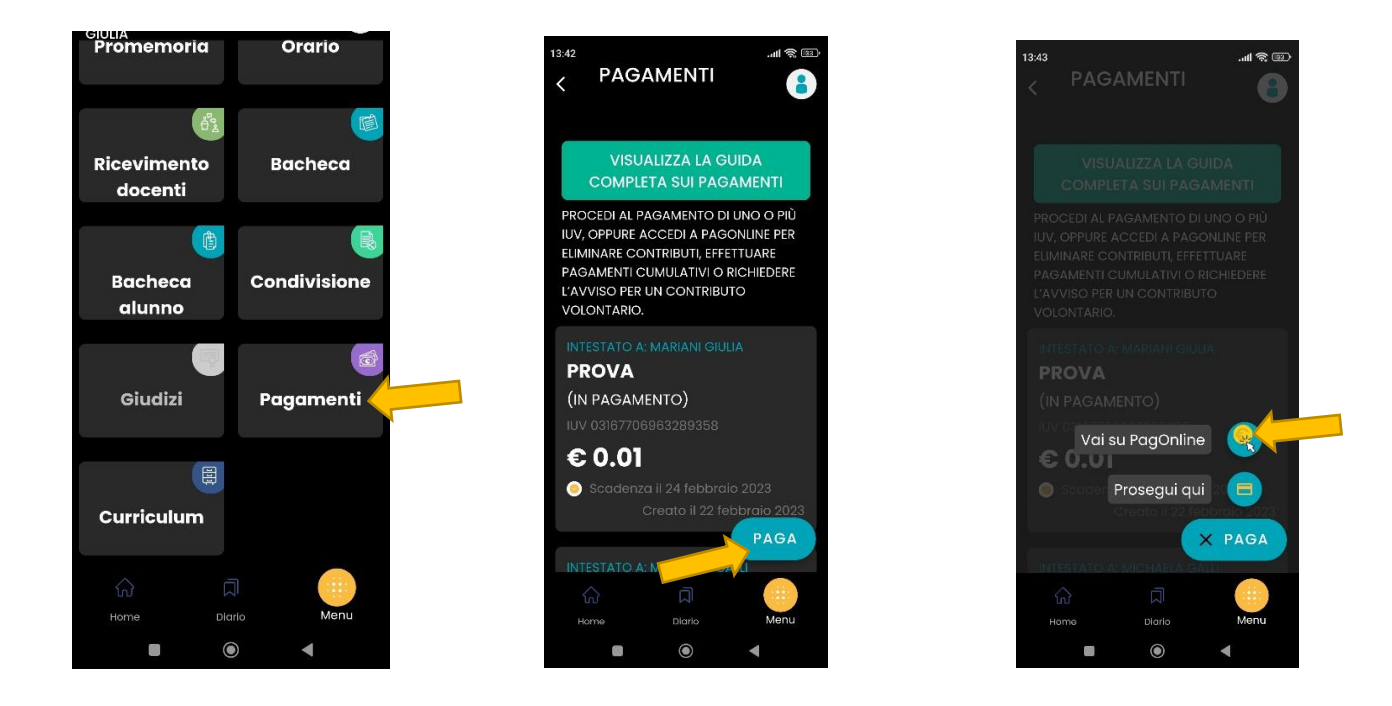

Allo stesso portale è possibile accedere direttamente da PC-desktop digitando l'indirizzo [www.portaleargo.it/pagoonline](http://www.portaleargo.it/pagoonline) e inserendo nuovamente le credenziali del registro elettronico.

All'interno del portale è presente il riepilogo dei vostri pagamenti, sia effettuati che da effettuare, cliccando sui tre puntini "azioni" si presentano due possibilità:

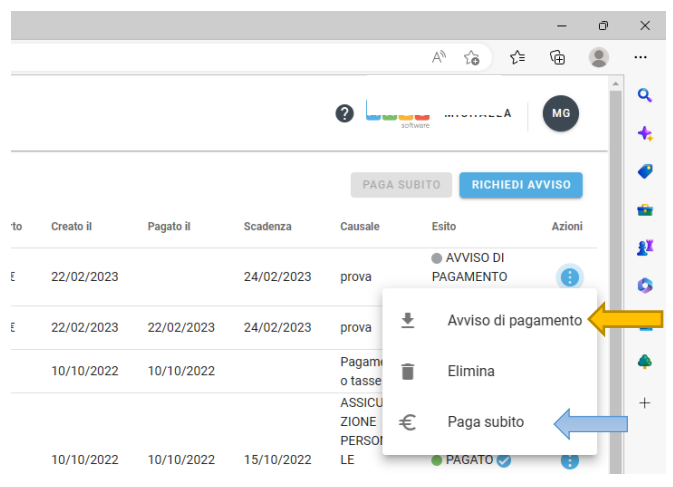

Scaricare l'avviso di pagamento da portare presso i soggetti abilitati per il pagamento (poste, banca, tabaccheria…)

Pagare subito, in questo caso verrete reindirizzati al portale PagoPA, per l'accesso saranno necessarie le credenziali SPID

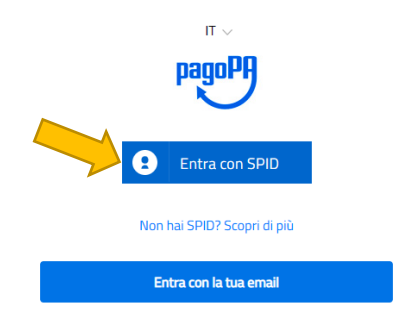

A questo punto il sistema propone uno dei metodi di pagamento già salvato in precedenza oppure l'aggiunta di un nuovo metodo di pagamento tra carte, conti correnti e altri metodi (Satispay, Bancomat Pay…), nella scelta tenere conto dei costi di commissione che variano dai 40 centesimi fino ai 2 euro circa.

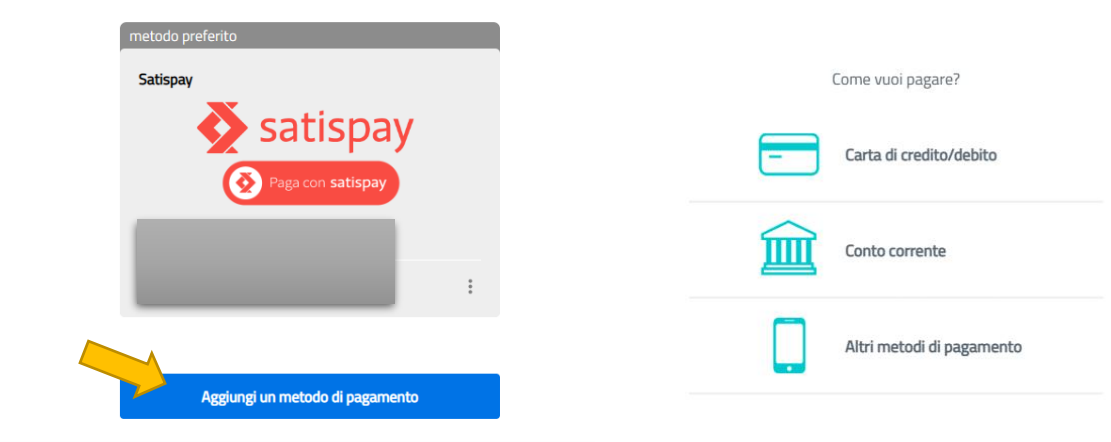

Una volta scelto il metodo ed effettuato il pagamento verrà visualizzato un messaggio di conferma.

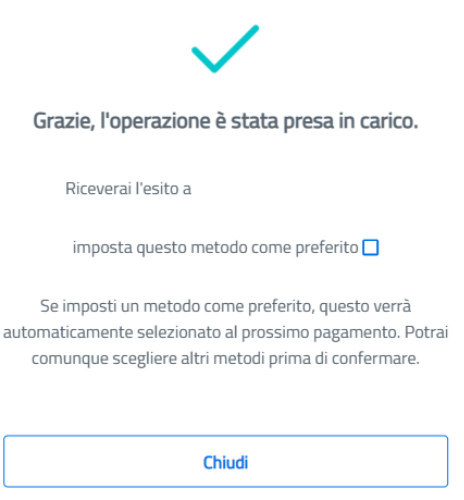